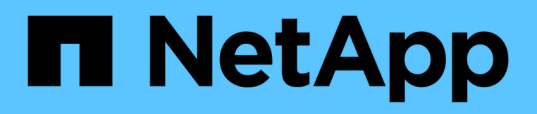

## **Configurations générales recommandées pour les bases de données et les configurations de stockage**

SnapManager for SAP

NetApp April 19, 2024

This PDF was generated from https://docs.netapp.com/fr-fr/snapmanager-sap/unix-administration/taskdefine-the-database-home-with-the-oratab-file.html on April 19, 2024. Always check docs.netapp.com for the latest.

# **Sommaire**

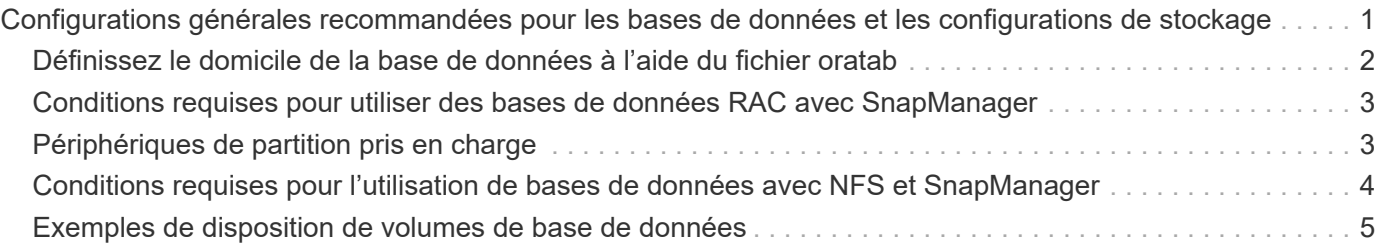

# <span id="page-2-0"></span>**Configurations générales recommandées pour les bases de données et les configurations de stockage**

Connaître les configurations générales et de stockage recommandées pour les bases de données peut vous aider à éviter les problèmes liés aux groupes de disques, aux types de fichiers et aux espaces de stockage.

• N'incluez pas de fichiers provenant de plusieurs types de système de fichiers SAN ou de gestionnaire de volumes dans votre base de données.

Tous les fichiers qui font partie d'une base de données doivent résider sur le même type de système de fichiers.

- La baie SnapManager requiert un grand nombre de blocs de 4 Ko.
- Inclure l'identificateur du système de base de données dans le oratab fichier.

Inclure une entrée dans le oratab fichier pour chaque base de données à gérer. SnapManager compte sur le oratab Fichier pour déterminer quel domicile Oracle utiliser.

Si vous souhaitez exploiter la nouvelle restauration basée sur les volumes ou la restauration de groupes de disques complets, prenez en compte les consignes suivantes concernant les systèmes de fichiers et les groupes de disques :

- Un groupe de disques contenant des fichiers de données ne peut pas contenir d'autres types de fichiers.
- Le numéro d'unité logique (LUN) du groupe de disques de fichiers de données doit être le seul objet du volume de stockage.

Voici quelques consignes pour la séparation des volumes :

- Les fichiers de données d'une seule base de données doivent se trouver dans le volume.
- Vous devez utiliser des volumes distincts pour chacune des classifications de fichiers suivantes : fichiers binaires de base de données, fichiers de données, fichiers journaux de reprise en ligne, fichiers journaux de reprise archivés et fichiers de contrôle.
- Il n'est pas nécessaire de créer un volume distinct pour les fichiers de base de données temporaires, car SnapManager ne sauvegarde pas les fichiers de base de données temporaires.

SAP utilise une disposition standard pour les installations de bases de données Oracle. Dans cette disposition, SAP place des copies du fichier de contrôle Oracle dans E:\oracle\SID\origlogA, E:\oracle\SID\origlogB, et E:\oracle\SID\sapdata1 file systems.

Le fichier de contrôle du système de fichiers sapdata1 entre en conflit avec les exigences SnapManager pour la séparation des fichiers de contrôle et des fichiers de données en volumes distincts et doit être ajusté pour permettre une restauration rapide.

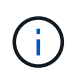

Les sauvegardes BR\*Tools incluent les profils Oracle et SAP situés dans le sous-répertoire dbs de l'installation Oracle, l'installation Oracle doit se trouver sur le stockage.

Dans le cas d'une nouvelle installation, vous pouvez modifier l'emplacement des fichiers de contrôle à l'aide de

SAPINST et déplacer le fichier de contrôle normalement placé dans le système de fichiers sapdata1 vers un système de fichiers qui ne se trouve pas dans le même volume que les fichiers de données. (SAPINST est l'outil fourni par SAP pour l'installation des systèmes SAP.)

Toutefois, dans le cas d'un système déjà installé, vous devez déplacer le fichier de contrôle du système de fichiers pour permettre une restauration rapide à l'aide de SnapManager. Pour ce faire, vous pouvez créer un nouveau système de fichiers dans un volume qui ne contient pas de fichiers de données, déplacer le fichier de contrôle vers ce système de fichiers, puis créer un lien symbolique du système de fichiers précédent vers le répertoire du nouveau système de fichiers. Il est nécessaire d'arrêter SAP et la base de données Oracle lors du déplacement du fichier de contrôle pour éviter les erreurs de base de données.

Avant toute modification, la liste des fichiers du répertoire sapdata1 contenant le fichier de contrôle peut ressembler à ceci :

```
hostname:/
# ls -l /oracle/SID/sapdata1/cntrl
-rw-r----- 1 orasid dba 9388032 Jun 19 01:51 cntrlSID.dbf
```
Après la modification, la liste peut ressembler à ceci :

```
hostname:/
# ls -sl /oracle/SID/sapdata1
0 lrwxrwxrwx 1 root root 19 2008-08-06 14:55 cntrl -> /oracle/SID/control
0 -rw-r--r-- 1 root root 0 2008-08-06 14:57 data01.dbf
# ls -sl /oracle/SID/control
0 -rw-r--r-- 1 root root 0 2008-08-06 14:56 cntrlSID.dbf
```
#### <span id="page-3-0"></span>**Définissez le domicile de la base de données à l'aide du fichier oratab**

SnapManager utilise le oratab Fichier lors des opérations pour déterminer le répertoire de base de données Oracle. Une entrée pour votre base de données Oracle doit se trouver dans le oratab Fichier pour que SnapManager fonctionne correctement. Le oratab Le fichier est créé lors de l'installation du logiciel Oracle.

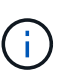

Le répertoire de base Oracle est défini dans le oratab Fichier pour les systèmes SAP, comme pour les systèmes Oracle uniquement. Les systèmes SAP disposent également d'un répertoire de base de données home Directory, généralement /oracle/SID/ *xxx\_yy*, où xxx représente la version de la base de données et yy est 32 ou 64.

Le oratab le fichier se trouve à différents emplacements en fonction du système d'exploitation hôte, comme indiqué dans le tableau suivant :

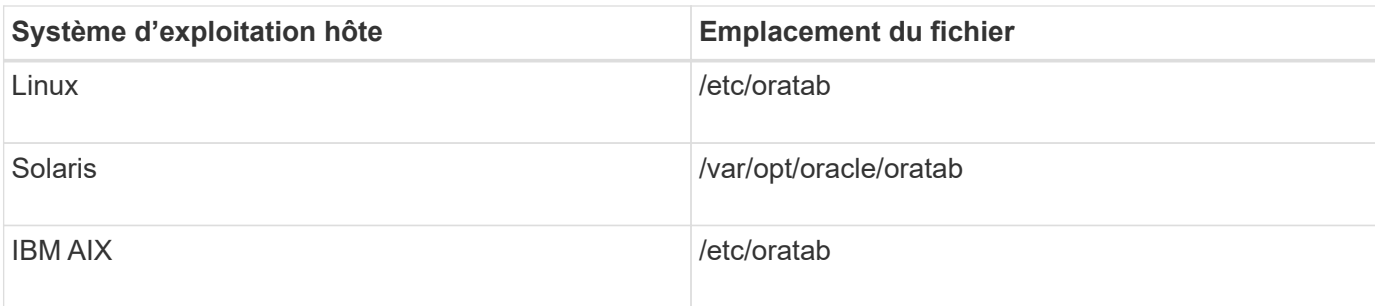

L'échantillon oratab le fichier contient les informations suivantes :

```
+ASM1:/u01/app/11.2.0/grid:N # line added by Agent
oelpro:/u01/app/11.2.0/oracle:N # line added by Agent
# SnapManager generated entry (DO NOT REMOVE THIS LINE)
smsapclone:/u01/app/11.2.0/oracle:N
```
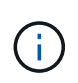

Une fois Oracle installé, vous devez vous assurer que oratab le fichier se trouve à l'emplacement spécifié dans le tableau précédent. Si le oratab le fichier ne se trouve pas au bon emplacement pour votre système d'exploitation. vous devez contacter le support technique pour obtenir de l'aide.

### <span id="page-4-0"></span>**Conditions requises pour utiliser des bases de données RAC avec SnapManager**

Vous devez connaître les recommandations relatives à l'utilisation de bases de données RAC (Real application clusters) avec SnapManager. Il est recommandé d'inclure les numéros de port, les mots de passe et le mode d'authentification.

• En mode d'authentification de la base de données, l'écouteur sur chaque noeud qui interagit avec une instance de la base de données RAC doit être configuré pour utiliser le même numéro de port.

L'écouteur qui interagit avec l'instance principale de la base de données doit être démarré avant de lancer une sauvegarde.

- En mode d'authentification du système d'exploitation, le serveur SnapManager doit être installé et exécuté sur chaque nœud de l'environnement RAC.
- Le mot de passe utilisateur de la base de données (par exemple, pour un administrateur système ou un utilisateur disposant du privilège sysdba) doit être identique pour toutes les instances de base de données Oracle dans un environnement RAC.

## <span id="page-4-1"></span>**Périphériques de partition pris en charge**

Vous devez connaître les différents périphériques de partition pris en charge par SnapManager.

Le tableau suivant fournit des informations sur les partitions et indique comment elles peuvent être activées pour différents systèmes d'exploitation :

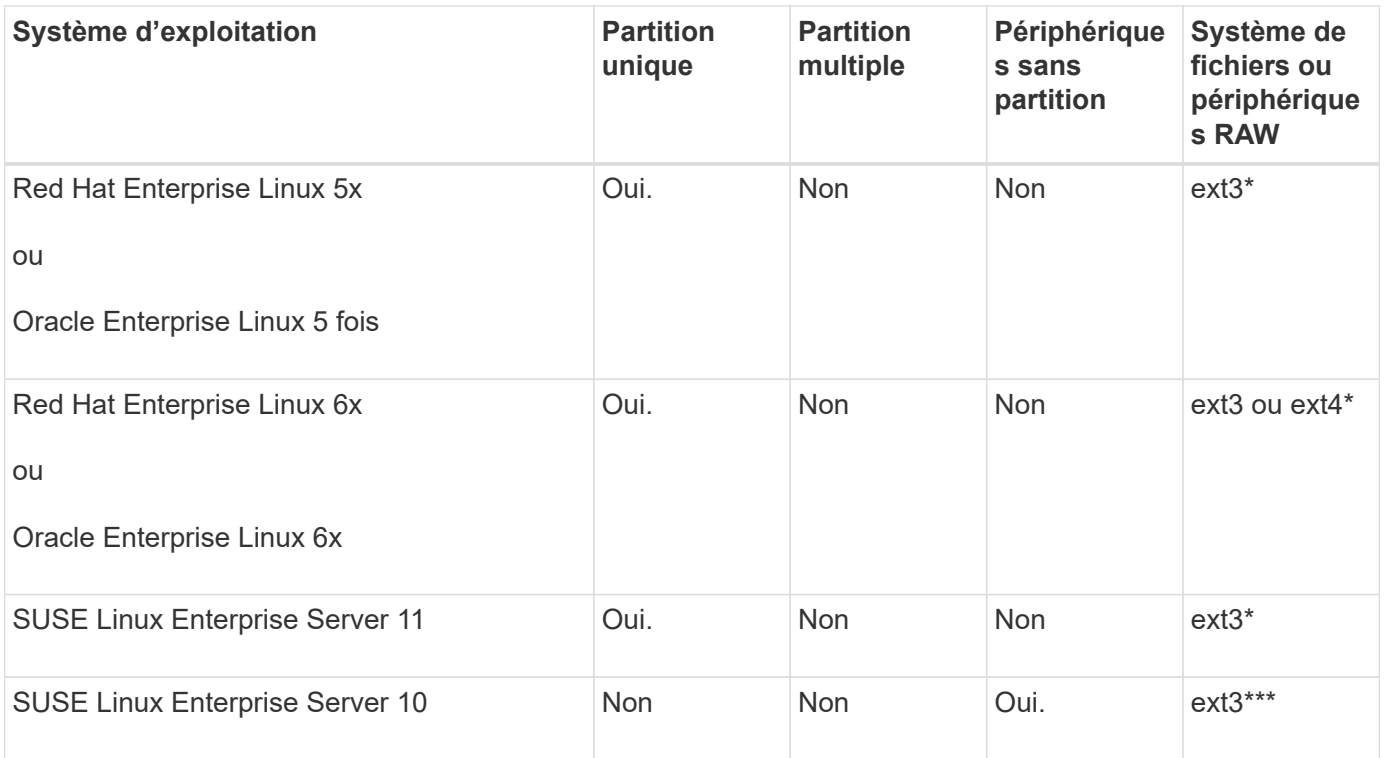

Pour plus d'informations sur les versions de système d'exploitation prises en charge, reportez-vous à la matrice d'interopérabilité.

### <span id="page-5-0"></span>**Conditions requises pour l'utilisation de bases de données avec NFS et SnapManager**

Vous devez connaître les conditions d'utilisation des bases de données avec NFS et SnapManager. Les recommandations incluent l'exécution en tant que racine, la mise en cache d'attributs et les liens symboliques.

• Vous devez exécuter SnapManager en tant que root. SnapManager doit pouvoir accéder aux systèmes de fichiers qui contiennent des fichiers de données, des fichiers de contrôle, des journaux de reprise en ligne, des journaux d'archivage et le domicile de la base de données.

Définissez l'une des options d'exportation NFS suivantes pour vous assurer que root peut accéder aux systèmes de fichiers :

◦ racine=*host name*

◦ rw=*host name*, anon=0

• Vous devez désactiver la mise en cache des attributs pour tous les volumes qui contiennent des fichiers de données de base de données, des fichiers de contrôle, des journaux de reprise et d'archivage et l'accueil de la base de données.

Exportez les volumes à l'aide des options noac (pour Solaris et AIX) ou actimeo=0 (pour Linux).

• Vous devez lier les fichiers de données de la base de données du stockage local à NFS pour prendre en charge les liens symboliques au niveau du point de montage uniquement.

### <span id="page-6-0"></span>**Exemples de disposition de volumes de base de données**

Vous pouvez vous reporter à des exemples de disposition de volume de base de données pour obtenir de l'aide sur la configuration de votre base de données.

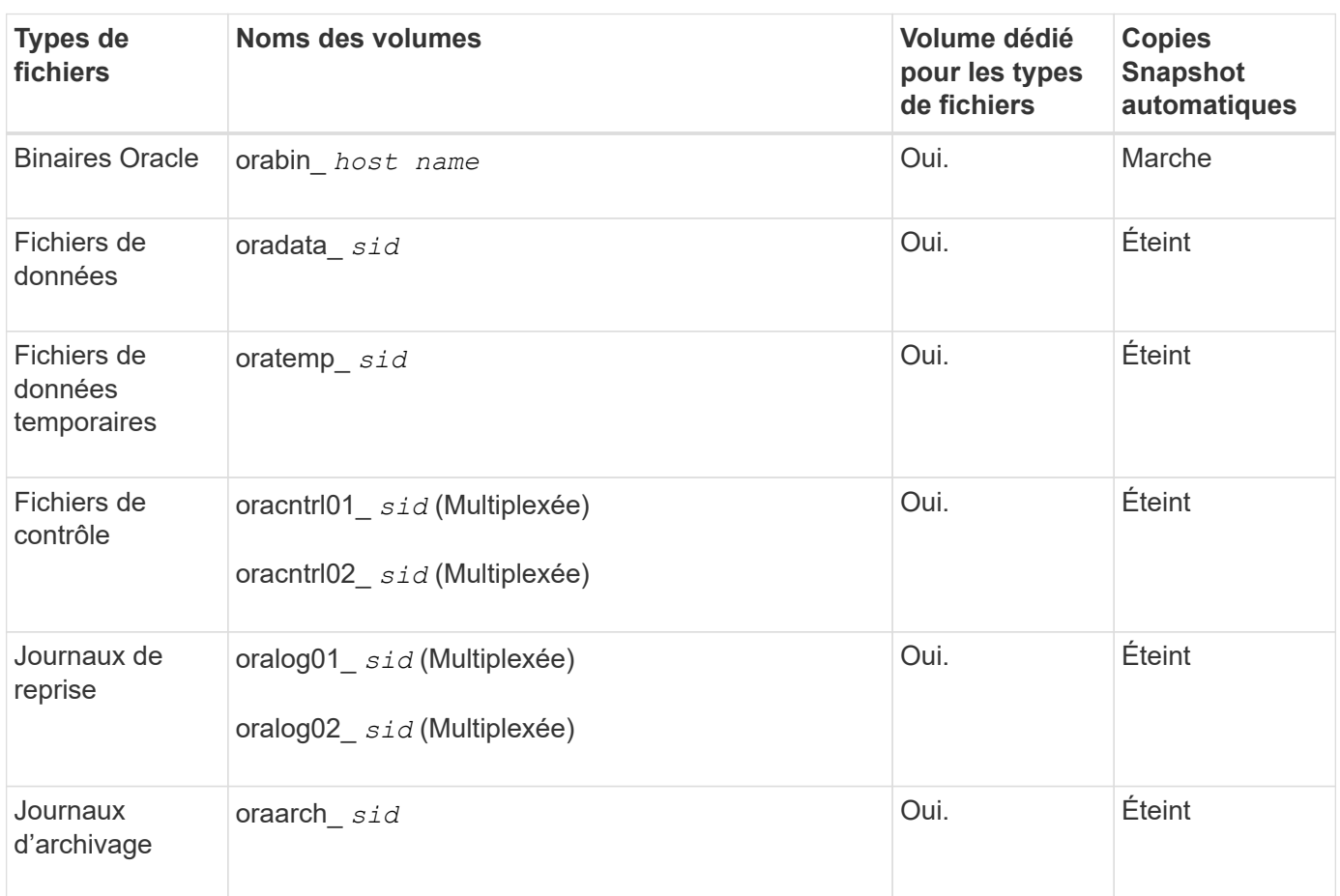

#### **Bases de données à instance unique**

#### **Bases de données RAC (Real application clusters)**

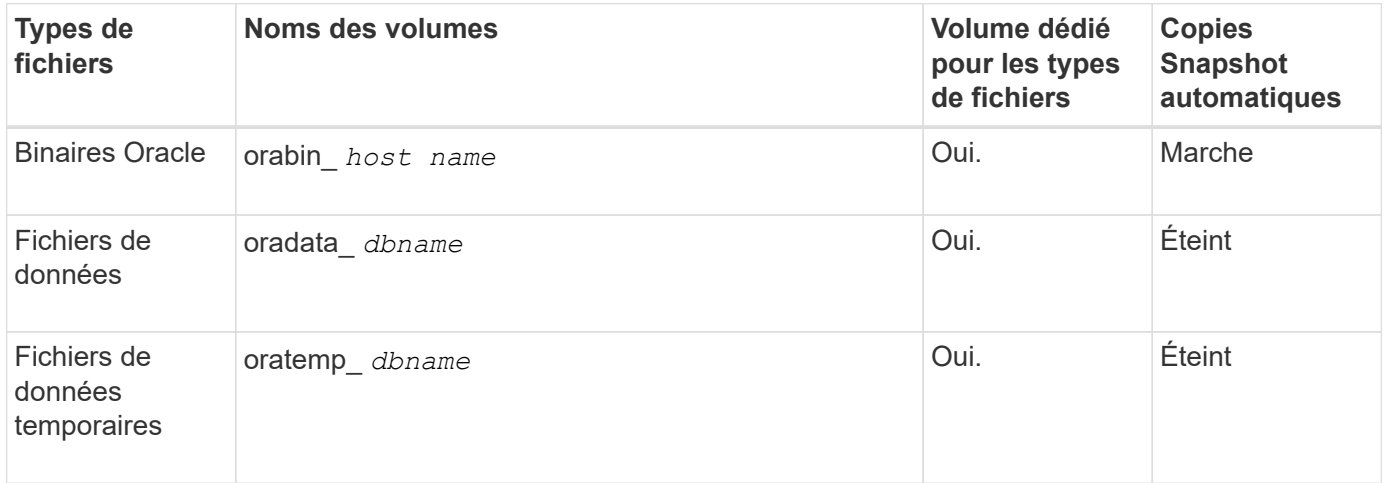

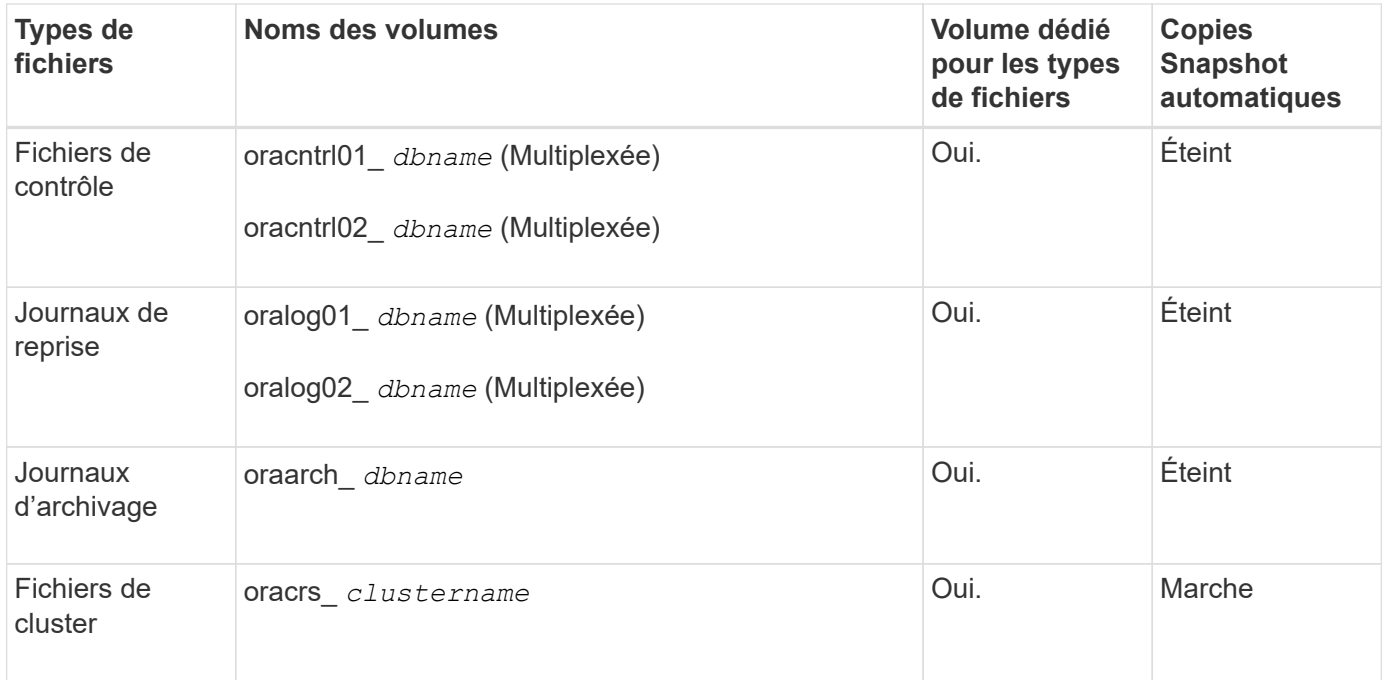

#### **Informations sur le copyright**

Copyright © 2024 NetApp, Inc. Tous droits réservés. Imprimé aux États-Unis. Aucune partie de ce document protégé par copyright ne peut être reproduite sous quelque forme que ce soit ou selon quelque méthode que ce soit (graphique, électronique ou mécanique, notamment par photocopie, enregistrement ou stockage dans un système de récupération électronique) sans l'autorisation écrite préalable du détenteur du droit de copyright.

Les logiciels dérivés des éléments NetApp protégés par copyright sont soumis à la licence et à l'avis de nonresponsabilité suivants :

CE LOGICIEL EST FOURNI PAR NETAPP « EN L'ÉTAT » ET SANS GARANTIES EXPRESSES OU TACITES, Y COMPRIS LES GARANTIES TACITES DE QUALITÉ MARCHANDE ET D'ADÉQUATION À UN USAGE PARTICULIER, QUI SONT EXCLUES PAR LES PRÉSENTES. EN AUCUN CAS NETAPP NE SERA TENU POUR RESPONSABLE DE DOMMAGES DIRECTS, INDIRECTS, ACCESSOIRES, PARTICULIERS OU EXEMPLAIRES (Y COMPRIS L'ACHAT DE BIENS ET DE SERVICES DE SUBSTITUTION, LA PERTE DE JOUISSANCE, DE DONNÉES OU DE PROFITS, OU L'INTERRUPTION D'ACTIVITÉ), QUELLES QU'EN SOIENT LA CAUSE ET LA DOCTRINE DE RESPONSABILITÉ, QU'IL S'AGISSE DE RESPONSABILITÉ CONTRACTUELLE, STRICTE OU DÉLICTUELLE (Y COMPRIS LA NÉGLIGENCE OU AUTRE) DÉCOULANT DE L'UTILISATION DE CE LOGICIEL, MÊME SI LA SOCIÉTÉ A ÉTÉ INFORMÉE DE LA POSSIBILITÉ DE TELS DOMMAGES.

NetApp se réserve le droit de modifier les produits décrits dans le présent document à tout moment et sans préavis. NetApp décline toute responsabilité découlant de l'utilisation des produits décrits dans le présent document, sauf accord explicite écrit de NetApp. L'utilisation ou l'achat de ce produit ne concède pas de licence dans le cadre de droits de brevet, de droits de marque commerciale ou de tout autre droit de propriété intellectuelle de NetApp.

Le produit décrit dans ce manuel peut être protégé par un ou plusieurs brevets américains, étrangers ou par une demande en attente.

LÉGENDE DE RESTRICTION DES DROITS : L'utilisation, la duplication ou la divulgation par le gouvernement sont sujettes aux restrictions énoncées dans le sous-paragraphe (b)(3) de la clause Rights in Technical Data-Noncommercial Items du DFARS 252.227-7013 (février 2014) et du FAR 52.227-19 (décembre 2007).

Les données contenues dans les présentes se rapportent à un produit et/ou service commercial (tel que défini par la clause FAR 2.101). Il s'agit de données propriétaires de NetApp, Inc. Toutes les données techniques et tous les logiciels fournis par NetApp en vertu du présent Accord sont à caractère commercial et ont été exclusivement développés à l'aide de fonds privés. Le gouvernement des États-Unis dispose d'une licence limitée irrévocable, non exclusive, non cessible, non transférable et mondiale. Cette licence lui permet d'utiliser uniquement les données relatives au contrat du gouvernement des États-Unis d'après lequel les données lui ont été fournies ou celles qui sont nécessaires à son exécution. Sauf dispositions contraires énoncées dans les présentes, l'utilisation, la divulgation, la reproduction, la modification, l'exécution, l'affichage des données sont interdits sans avoir obtenu le consentement écrit préalable de NetApp, Inc. Les droits de licences du Département de la Défense du gouvernement des États-Unis se limitent aux droits identifiés par la clause 252.227-7015(b) du DFARS (février 2014).

#### **Informations sur les marques commerciales**

NETAPP, le logo NETAPP et les marques citées sur le site<http://www.netapp.com/TM>sont des marques déposées ou des marques commerciales de NetApp, Inc. Les autres noms de marques et de produits sont des marques commerciales de leurs propriétaires respectifs.